# Java™ Message Queue QuickStart Guide

*V1.1*

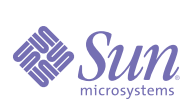

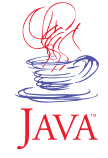

**Sun Microsystems, Inc.** 901 San Antonio Road Palo Alto, CA 94303 USA 650 960-1300 fax 650 969-9131 Part No.: 806-4796-10 Revision A May 2000

# <span id="page-1-0"></span>*Copyright*

Copyright 2000 Sun Microsystems, Inc., 901 San Antonio Road, Palo Alto, California 94303 U.S.A. All rights reserved.

This product or documentation is protected by copyright and distributed under licenses restricting its use, copying, distribution, and decompilation. No part of this product or documentation may be reproduced in any form by any means without prior written authorization of Sun and its licensors, if any. Third-party software, including font technology, is copyrighted and licensed from Sun suppliers.

Sun, Sun Microsystems, the Sun logo, Solaris, Java, Java Naming and Directory Interface, Javadoc, and JDK are trademarks or registered trademarks of Sun Microsystems, Inc. in the U.S. and other countries. All SPARC trademarks are used under license and are trademarks or registered trademarks of SPARC International, Inc. in the U.S. and other countries. Products bearing SPARC trademarks are based upon an architecture developed by Sun Microsystems, Inc.

U.S. Government approval required when exporting the product.

DOCUMENTATION IS PROVIDED "AS IS" WITHOUT WARRANTY OF ANY KIND, EITHER EXPRESS OR IMPLIED, INCLUDING BUT NOT LIMITED TO, ANY KIND OF IMPLIED OR EXPRESS WARRANTY OF NON-INFRINGEMENT OR THE IMPLIED WARRANTIES OF MERCHANTABILITY OR FITNESS FOR A PARTICULAR PURPOSE.

Copyright 2000 Sun Microsystems, Inc., 901 San Antonio Road, Palo Alto, Californie 94303 Etats-Unis. Tous droits réservés.

Ce produit ou document est protégé par un copyright et distribué avec des licences qui en restreignent l'utilisation, la copie, la distribution, et la décompilation. Aucune partie de ce produit ou document ne peut être reproduite sous aucune forme, par quelque moyen que ce soit, sans l'autorisation préalable et écrite de Sun et de ses bailleurs de licence, s'il y en a. Le logiciel détenu par des tiers, et qui comprend la technologie relative aux polices de caractères, est protégé par un copyright et licencié par des fournisseurs de Sun.

Sun, Sun Microsystems, le logo Sun, Solaris, Java, Java Naming and Directory Interface, Javadoc, et JDK sont des marques de fabrique ou des marques déposées de Sun Microsystems, Inc. aux Etats-Unis et dans d'autres pays. Toutes les marques SPARC sont utilisées sous licence et sont des marques de fabrique ou des marques déposées de SPARC International, Inc. aux Etats-Unis et dans d'autres pays. Les produits portant les marques SPARC sont basés sur une architecture développée par Sun Microsystems, Inc.

L'accord du gouvernement américain est requis avant l'exportation du produit.

LA DOCUMENTATION EST FOURNIE "EN L'ETAT" ET TOUTES AUTRES CONDITIONS, DÉCLARATIONS ET GARANTIES EXPRESSES OU TACITES SONT FORMELLEMENT EXCLUES DANS LA MESURE AUTORISÉE PAR LA LOI APPLICABLE, Y COMPRIS NOTAMMENT TOUTE GARANTIE IMPLICITE RELATIVE À LA QUALITÉ MARCHANDE, À L'APTITUDE À UNE UTILISATION PARTICULÈRE OU À L'ABSENCE DE CONTREFAÇON.

Please Recycle

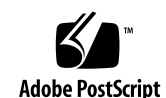

# <span id="page-2-0"></span>*Contents*

#### **[Contents iii](#page-2-0)**

**Chapter 1: [Overview 1](#page-4-0)** [Product Features 1](#page-4-1) [Product Releases 3](#page-6-0)

### **Chapter 2:**

**[Concepts 5](#page-8-0)** [Messaging Systems 5](#page-8-1) [Data Distribution Architecture 7](#page-10-0) [Communication Models 8](#page-11-0) [Synchronous and Asynchronous Communications 9](#page-12-0) [Administered Objects 9](#page-12-1) [Messages 10](#page-13-0) [Transactions 12](#page-15-0) [Java Message Queue Implementation 12](#page-15-1)

### **Chapter 3:**

**[Basic Steps 13](#page-16-0)** [Setting Up Your Environment 13](#page-16-1) [Configuring and Testing the Router 14](#page-17-0) [Developing Client Applications 16](#page-19-0) [Running Client Applications 22](#page-25-0)

### **Chapter 4:**

### **[Java 2 Security 23](#page-26-0)**

[Understanding Security Policies 23](#page-26-1) [Using the Default Policy Files 25](#page-28-0) [Modifying a Policy File 28](#page-31-0) [Finding More Information 29](#page-32-0)

### **Chapter 5: [Examples 31](#page-34-0)** [Administration-JNDI 31](#page-34-1) [Connections 32](#page-35-0)

*iv Contents*

[Durability 33](#page-36-0) [Persistence 33](#page-36-1) [Producer-Consumer 33](#page-36-2) [Selectors 34](#page-37-0) [Simple Chat 34](#page-37-1) [Transactions 35](#page-38-0)

**Appendix A: [JNDI and Java Message Queue 37](#page-40-0)** [What is JNDI? 37](#page-40-1) [Binding and Contexts 38](#page-41-0) [Lookup Operations 38](#page-41-1) [Directories and Service Providers 38](#page-41-2)

**[Glossary 41](#page-44-0)**

# <span id="page-4-2"></span><span id="page-4-0"></span>*Chapter 1: Overview*

The Java Message Queue product is a standards-based solution to the problem of inter-application communication and reliable data transmission across networks. With Java Message Queue software, processes running in different architectures and operating systems simply connect to the same virtual network to send and receive information.

<span id="page-4-3"></span>Java Message Queue handles all data translation between application processes. Application developers are free to focus on the key business logic of their applications, rather than low-level details of how their applications will be physically deployed on the network. Based on the Java Messaging Service (JMS) open standard, Java Message Queue applications are designed to be easily portable across different computer architectures and operating systems.

The following sections describe the product in greater detail:

- ["Product Features" on page 1](#page-4-1) provides a listing of key elements of the Java Message Queue product.
- ["Product Releases" on page 3](#page-6-0) explains the available versions of the product and outlines what they contain.

## <span id="page-4-1"></span>*Product Features*

The Java Message Queue 1.1 product is a powerful yet flexible messaging solution. An implementation of the Java Message Service specification, it represents an architecture designed and adopted by major messaging vendors. Support for Java Naming and Directory Interface (JNDI) enables the creation of provider-independent client applications. Simple installation and easy-to-use administrative utilities round out the offering—making Java Message Queue a solid choice for many messaging applications. Additional details on some of these features are provided below.

### *Cross-platform*

Designed with the heterogeneous environment in mind, the Java Message Queue product is supported on both the Windows (NT and 2000) and Solaris SPARC platforms. You can run the product with either JDK™ 1.1.8 or Java 2, Standard Edition SDK—choose the release-level that fits your environment.

### *JMS 1.0.2 API Conformance*

Java Message Queue now supports Java Message Service (JMS) 1.0.2—the previous release supported JMS 1.0.1. The JMS architecture includes:

- Publish-and-subscribe Message Model. Broadcasts messages to multiple recipients. The *publish-and-subscribe* model provides for synchronous and asynchronous delivery of messages to *topics* with multiple subscribers.
- Point-to-point Message Model. Limits a message to a single recipient. The *pointto-point* model provides for synchronous and asynchronous delivery of a message to the *queue* of a given recipient.
- Certified Message Delivery. Enables the tracking of messages receipt. *Client acknowledgment* offers the highest certainty that messages are properly formed, reliably delivered, and accurately processed.

### *Access to Objects Through JNDI*

Java Message Queue now provides a utility for the management of administered objects, such as Topics and Queues, through the Java Naming and Directory Interface (JNDI). The utility, called jmqconfig, provides the following functionality:

- Configuring and storing an administered object into a service provider.
- Removing an administered object from a service provider.
- Displaying the configuration of an administered object.
- Listing administered objects of a particular type.

Supported service providers are LDAP servers and file systems. The Java Message Queue product includes Sun Microsystems' LDAP and File System service providers for JNDI. (The included File System service provider is at Beta level and therefore not supported for deployment.)

### *Multi-router Networks*

Fully connected multi-router configurations are supported. By a "fully connected network" it is meant a network in which every router is connected to every other router by no more than one "hop".

### *Administration*

With the Java Message Queue product, you can manage multiple distributed applications as if they were a single local application. The Java Message Queue software includes several utilities that simplify and centralize the critical tasks of debugging, tuning, and monitoring the Java Message Queue network.

### *Java 2 Policy Files*

Three policy files are provided with Java Message Queue for use with the Java 2 security manager: jmqadmin.policy, jmqclient.policy, and jmqexamples.policy.

- $\blacksquare$  The jmgadmin.policy file provides the permissions needed by the jmgconfig and jmqadmin administration utilities to create log files, delete log files, and open socket connections (for instance, for starting the Client Authentication Server or connecting to the Router). In most cases, the jmqadmin.policy file will not require modification.
- <span id="page-6-3"></span>■ The jmgclient.policy file provides the permissions necessary for your client application to access the router and network resources. The file should be modified to reflect the security requirements of your particular application. Guidelines for possible modifications are provided in the  $\text{imإ}$  policy file itself.
- The jmqexamples.policy files provides the permissions necessary for running the Java Message Queue examples. If you modify the examples, you might need to modify the policy file to reflect those changes. Guidelines for making modifications are provided in the file itself.

# <span id="page-6-0"></span>*Product Releases*

<span id="page-6-2"></span>The Java Message Queue 1.1 product is available in two forms: a free Developer Edition (development-only) and a for-purchase Business Edition (development and deployment). The Business Edition is available in either a single-license or 10-license pack. The nature and contents of each edition are detailed below.

### *Developer Edition*

<span id="page-6-1"></span>The Developer Edition of the Java Message Queue product provides all the tools you need to start creating Java Message Queue (JMS-compliant) client applications. It includes:

- Class libraries that implement the JMS API.
- Redistributable client runtime
- 5-connection router.
- Single router instance, development-only license.
- Command-line utilities.
- Client Authentication Server for development-only.
- Sample client applications.
- Online documentation, consisting of:
	- Java Message Queue QuickStart Guide. Includes a high-level overview of the product, an introduction to Java Message Queue concepts, and an outline of the minimum steps for creating a simple client application.
- <span id="page-7-0"></span>■ Java Message Queue Deployment Guide. Describes creating a router network, running a Java Message Queue router and applications, monitoring the network, and troubleshooting network problems.
- Java Message Queue API Guide. Provides complete class and member descriptions for Java Message Queue and JMS APIs.
- Java Message Service 1.0.2 Specification.

The product license allows you to run one router instance. To run multiple router instances, you must purchase additional licenses. For example, running one router on one subnet and another router on another subnet requires you to have two licenses (regardless of whether you are running the routers on the same host or different hosts).

### *Business Edition*

In addition to the capabilities of the Developer Edition, the Business Edition provides an unlimited-connection router licensed for development or deployment on a single host.

To run multiple router instances, you must purchase additional licenses (see Development Edition for details).

### *Business 10-pack Edition*

Identical to the standard Business Edition, the Business 10-pack Edition provides a 10 license pack at a cost savings over purchasing individual licenses.

This allows you to run up to 10 router instances on the same host, or up to 10 router instances (total) across several hosts.

<span id="page-8-0"></span>*Chapter 2:*

# *Concepts*

The Java Message Queue product enables the transmission of messages (sharing of data) between application processes in a distributed environment. This document describes the basic concepts underlying the Java Message Queue messaging system. The document is divided into the following sections:

- ["Messaging Systems" on page 5](#page-8-1) introduces the purpose and components of a messaging system.
- ["Data Distribution Architecture" on page 7](#page-10-0) discusses the differences between fully-connected and virtual fully-connected networks.
- ["Communication Models" on page 8](#page-11-0) describes the point-to-point and publishand-subscribe models of communication.
- <span id="page-8-3"></span>■ ["Synchronous and Asynchronous Communications" on page 9](#page-12-0) provides insight into the ways the sender and receiver function in the transmission of messages.
- ["Administered Objects" on page 9](#page-12-1) outlines the benefits of using administered objects to encapsulate provider-specific information.
- ["Messages" on page 10](#page-13-0) defines the structure of messages as defined by the Java Message Service Specification.
- <span id="page-8-2"></span>■ ["Transactions" on page 12](#page-15-0) explains the role of transacted sessions in a messaging system.

# <span id="page-8-1"></span>*Messaging Systems*

*Message-oriented middleware* (MOM) refers to data transmission between front-end applications and back-end applications. Middleware can be composed of many layers, each addressing the specific requirements of interapplication communication. In the past, proprietary messaging solutions placed significant demands on vendors and restrictions on customers. To address this situation, an open standard—Java Message Service (JMS)— was developed with input from major MOM vendors.

A *JMS provider* is a messaging product that implements the JMS specification while providing the additional features needed by enterprise messaging systems. Examples of features which might be valued by enterprises are: ease and completeness of administration, security, load balancing, and business process analysis.

As indicated, the purpose of a messaging system is to accept messages (data) from one client for delivery to another. Typically, the system is implemented in a manner that promises some degree of performance, reliability, and security. A *messaging system* is composed of client applications, messages, and the messaging service.

A client application refers to one or more processes which coordinate to implement some functionality. These processes may be located on a single machine or distributed across different machines in different locations. As indicated in [FIGURE 2-1](#page-9-0), a client application might itself be part of a larger application.

The messages contain not only data but information about the data as well. Messages are sent in a pre-defined format understood by the sending client process and the receiving client process.

The message service includes:

- A message server (sometimes called "message router" or a "message broker").
- Administration tools to manage the message server and messages in the system.
- An API for creating messages and interacting with the service.

In the case of the Java Message Queue product, client applications are written in conformance with the Java Message Service specification. The message formats are defined by that specification. The message service is comprised of the Java Message Queue router and its utilities. Together, these components form the Java Message Queue messaging system.

<span id="page-9-0"></span>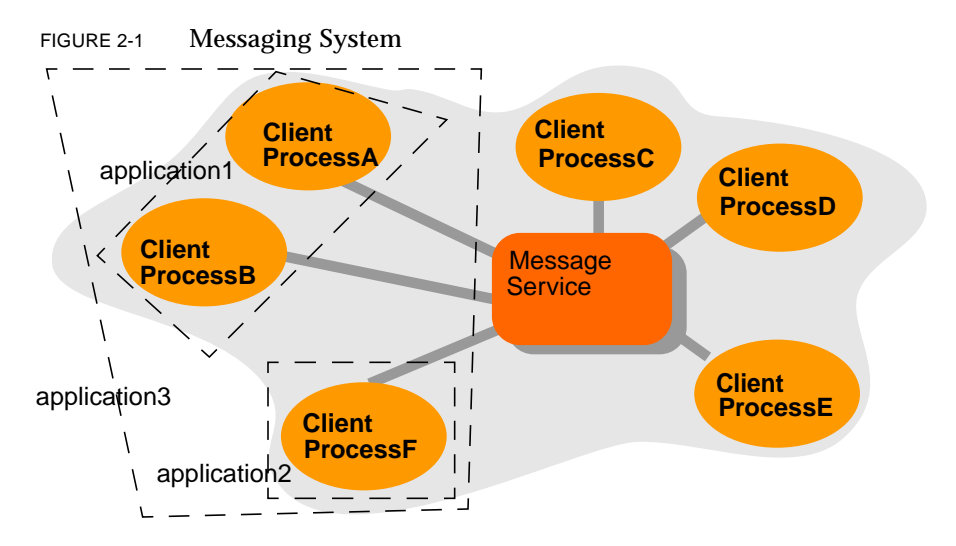

## <span id="page-10-0"></span>*Data Distribution Architecture*

<span id="page-10-2"></span>The design of the messaging network has important implications for the efficiency of the messaging delivery. Efficiency can be thought of both in terms of the speed and certainty with which messages are delivered, as well as programming effort to create and maintain and extend the system. Two common data distribution architectures are the fully-connected network and the virtual fully-connected network. Although they are similarly named, there are differences.

### *Fully Connected Network*

In a fully connected network, all processes are directly connected to all other processes. [FIGURE 2-2](#page-10-1) shows an example of such a system.

Any process in this system can read or write information to or from any other process. In most implementations of such a network, each process would have an open file descriptor for every other process and would have to keep track of its connections with those processes. This results in significant overhead from both a system and programming perspective.

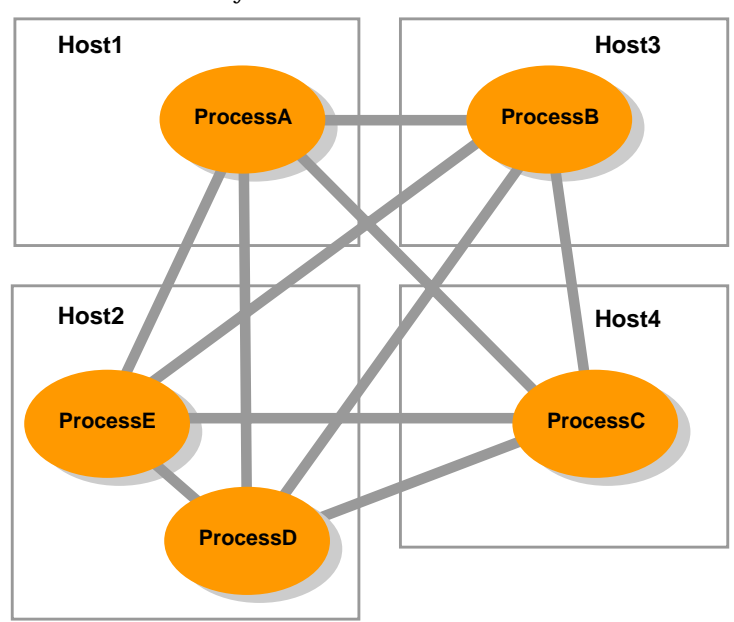

#### <span id="page-10-1"></span>FIGURE 2-2 Traditional Fully Connected Network

### <span id="page-11-4"></span><span id="page-11-2"></span>*Virtual Fully Connected Network*

The Java Message Queue product implements a "virtual" fully connected network, as shown in [FIGURE 2-3](#page-11-1). The arrangement removes the burden of managing connections from the user program by making a separate process, called the *router,* responsible for maintaining all necessary connections. The user program has only a single connection—with its local Java Message Queue router. This simplification not only reduces the complexity of the user code, but also improves performance by optimizing the data distribution. All intraprocess (within router) and interprocess communications are handled by the router (or routers) automatically.

<span id="page-11-1"></span>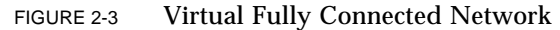

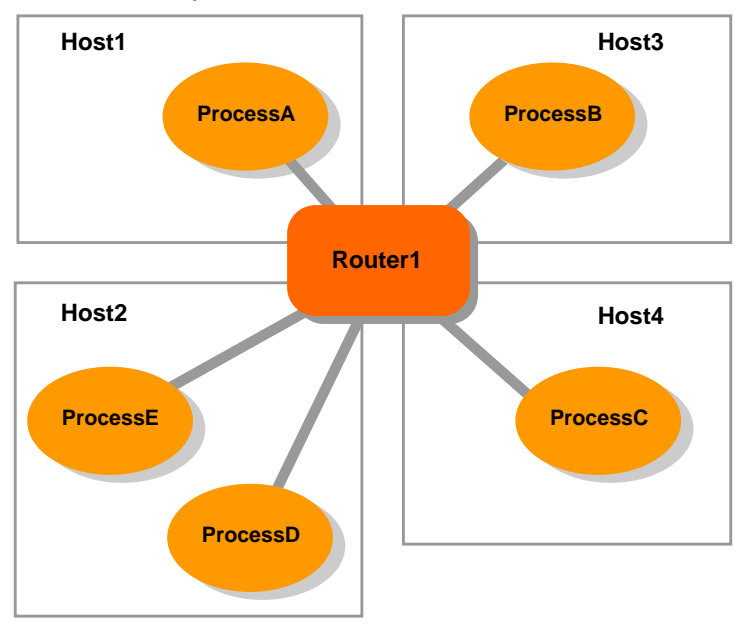

# <span id="page-11-3"></span><span id="page-11-0"></span>*Communication Models*

There are two prevalent communication models used in middleware messaging: point-to-point (queues) and publish-and-subscribe (topics).

### *Point-to-point Model*

In point-to-point communication, a message has at most one recipient. A sending client addresses the message to the *queue* that holds the messages for the intended (receiving) client. You can think of the queue as a mailbox. Many clients might send <span id="page-12-6"></span><span id="page-12-5"></span>messages to the queue, but a message is taken out by only one client. And, like a mailbox, messages remain in the queue until they are removed. Thus the availability of the recipient client does not affect the ability to deliver a message.

In a point-to-point system, a client can be a sender (message producer), a receiver (message consumer), or both.

### *Publish-and-subscribe Model*

<span id="page-12-4"></span>In contrast to the point-to-point model of communication, the publish-and-subscribe model enables the delivery of a message to multiple recipients. A sending client addresses (publishes) the message to a *topic* to which multiple clients can be subscribed. There can be multiple publishers, as well as subscribers, to a topic.

A *durable subscription (*or *interest)* exists across client shutdowns and restarts. While a client is down, all objects that would have been delivered to the topic are stored and then sent to the client when it renews the subscription.

In a publish-and-subscribe system, a client can be a publisher (message producer), a subscriber (message consumer), or both.

## <span id="page-12-0"></span>*Synchronous and Asynchronous Communications*

In the JMS specification which Java Message Queue implements, the sending client is either synchronous or asynchronous in nature. When asynchronous, sending to the message server (router) completes the sending client's end of the communication.

<span id="page-12-3"></span><span id="page-12-2"></span>The receiving client can be either synchronous or asynchronous in nature. Receiving from the router defines the receiving client's end of the communication. For *synchronous receipt*, the receiving client chooses the appropriate receive method to either wait for an incoming message or periodically poll the connection. For *asynchronous receipt*, the receiving client sets up a MessageListener object. Incoming messages are automatically delivered by the router calling the onMessage method of the MessageListener class.

In all cases, the router is responsible for ensuring delivery according to the terms set by the sending client. These terms include the delivery guarantee and how long the message should live if undeliverable. They also tell the router how to handle a message whose delivery has been unsuccessful thus far.

# <span id="page-12-1"></span>*Administered Objects*

*Administered objects* are provider-specific implementations of the JMS Destination and ConnectionFactory interfaces. These objects are created by the administrator of the messaging system for use by the client applications. The objects generally

<span id="page-13-2"></span><span id="page-13-1"></span>contain provider-specific configuration information. Abstracting provider-specific information in this way has two advantages: it enables the client to ignore (remain independent of) the details of a specific provider's configuration, and eases the organization and administration from a common management console.

Administrators create the objects in a namespace where they can be looked up by client applications through the use of the Java Naming and Directory Interface™ (JNDI). Although it is technically possible to directly instantiate such objects from the provider's implementation classes, doing so can result in the loss of portability from one JMS provider to another.

There are two administered object types defined by the Java Message Service API— ConnectionFactory and Destination. The administered objects contain configuration parameters for connecting to the provider's messaging system. From the ConnectionFactory and Destination interfaces, the Java Message Queue software derives and implements the following four administered objects:

- QueueConnectionFactory
- TopicConnectionFactory
- Topic
- Queue

<span id="page-13-3"></span>The Java Message Queue product provides the jmqconfig utility to aid in configuring administered objects. For more information on this utility and its use, see the Java Message Queue *Deployment Guide*.

### <span id="page-13-0"></span>*Messages*

In the Java Message Queue product, data is exchanged in the form of messages. All standard messages types defined by the JMS specification are supported.

### *Structure*

As defined in the JMS specification, a message is composed of a header, properties (which can be thought of as an extension of the header), and a body.

A header is required—-its fields contain values used for routing and identification purposes. Properties are optional—they provide values upon which clients can filter messages. A body is also optional—-it contains the actual data to be exchanged.

### <span id="page-14-0"></span>*Header Fields*

Some header field values are set by the send method, others by the client, and others by the JMS provider. The following table lists the header fields defined (and required) by JMS, as well as the entity responsible for setting them.

TABLE 2-1 JMS-defined Message Header

| <b>Header Field</b> | Set By        | <b>Default</b>                 |
|---------------------|---------------|--------------------------------|
| JMSCorrelationID    | Client.       |                                |
| JMSDeliveryMode     | Send method   | Persistent                     |
| JMSDestination      | Send method   |                                |
| JMSExpiration       | Send method   | time ToLive is $0$ (no expiry) |
| JMSMessageID        | Send method   |                                |
| JMSPriority         | Send method   | 4 (normal)                     |
| JMSRedelivered      | Provider      |                                |
| JMSReplyTo          | <b>Client</b> |                                |
| JMSTimestamp        | Send method   |                                |
| JMSType             | Client        |                                |

<span id="page-14-1"></span>*Set By Client* means "set by the JMS client application using JMS APIs". *Set by Send method* means "set by the JMS provider during the execution of the send method".

### *Properties*

When a piece of data is sent between two processes, other information besides the data can be sent with it. These descriptive fields, or *properties,* can provide additional information about the data, including which process created it, the time it was created, and information that uniquely identifies the structure of each piece of data. Properties consist of *property name: property value* pairs.

Having registered an interest in a particular queue or topic, clients can fine-tune their selection by specifying certain property values as selection criteria. For instance, a client might use properties to indicate an interest in Payroll messages (rather than Facilities) but only Payroll items concerning part-time employees located in New Jersey. Messages that do not meet the specified criteria are not delivered.

# <span id="page-15-9"></span><span id="page-15-5"></span><span id="page-15-4"></span><span id="page-15-0"></span>*Transactions*

<span id="page-15-10"></span>A session is a sequence of messages sent and received on a connection between a client and the messaging system. When a session is created, it is created as either nontransacted (default) or transacted. A *transacted* session ensures that a group of messages is sent and received on an all-or-none basis. A *nontransacted* session means that messages are sent and received individually.

<span id="page-15-8"></span>An example of the use of a transacted session would be online shopping. The customer opens an order (beginning the transaction). Each item selection the customer makes is a message to add an item to the order. The customer closes the order (ending the transaction). If the sender commits the transaction, all messages in the group are sent. If the sender *rolls back* the transaction*,* none of the items are ordered.

# <span id="page-15-1"></span>*Java Message Queue Implementation*

<span id="page-15-2"></span>The messaging middleware concepts discussed in this chapter provide insight into the design and functionality of the Java Message Queue product. The Java Message Queue product is comprised of the following functional components:

- <span id="page-15-6"></span><span id="page-15-3"></span>■ JMQ Router, irouter, which is responsible for routing messages between clients written to the JMS specification. The router supports the use of both Queues (point-to-point) and Topic (publish-and-subscribe) message distribution models. The architecture of a Java Message Queue router network is that of a virtual fullyconnected network with any given client application requiring only a connect to a single router, not to every potential peer.
- <span id="page-15-7"></span>■ JMQ Administration Console, jmqadmin, whose primary function is to enable the centralized management of persistent messages. This utility also serves as an interface to the simple, unencrypted client authentication server. Persistent messages provide the reliability required in enterprise scenarios in the face of hardware and system failures.
- JMQ Configuration Utility, jmgconfig, which simplifies the configuration of administered objects such as Topics and Queues for use with JNDI—allowing for the development of provider-independent JMS client applications.
- $\blacksquare$  JMQ Command Interface, ircmd, for querying and performing administrative tasks on the router network.
- JMQ Monitor, irmon, to display debugging information and network output.
- Java class libraries for development of JMS applications and interaction with the Java Message Queue message system. These libraries can be redistributed with your Java Message Queue application.

For more information on the router and utilities, see the *Deployment Guide*.

<span id="page-16-0"></span>*Chapter 3:*

*Basic Steps*

This document provides a quick introduction to setting up and running the Java™ Message Queue product after installation. For each topic discussed, pointers are provided to more extensive information located elsewhere in the documentation set.

This document is divided into the following sections:

- ["Setting Up Your Environment" on page 13](#page-16-1) discusses the default environment settings.
- <span id="page-16-4"></span><span id="page-16-2"></span>■ ["Configuring and Testing the Router" on page 14](#page-17-0) provides instructions for starting the message router and verifying its correct operation.
- ["Developing Client Applications" on page 16](#page-19-0) highlights the Java Message Service API which the Java Message Queue product implements.
- ["Running Client Applications" on page 22](#page-25-0) details the steps for connecting a client application into the messaging system.

### <span id="page-16-1"></span>*Setting Up Your Environment*

<span id="page-16-3"></span>The Java Message Queue software uses the following environment variables:

■ JMQ\_HOME This is the directory of the installed Java Message Queue product. This environment variable is used by the router and utilities as well as client applications. The location of necessary  $\Delta$  jar files is given relative to JMQ HOME.

On Windows NT, the default is: *C:\>:* Program Files\JavaMessageQueue1.1\

In Solaris environments, the default is: /opt/SUNWjmq/

■ JAVA\_HOME This is the location of your full Java Development Kit (JDK). Note that the JDK is a prerequisite and is not installed as part of the Java Message Queue product. This environment variable is used by client applications.

On Windows NT, JAVA\_HOME must be set—there is no default for this variable.

In Solaris environments, if JAVA\_HOME is not set by the user, it defaults to /usr/java1.1.

# <span id="page-17-0"></span>*Configuring and Testing the Router*

In the default configuration, the client application and single router are on the same machine. The following sections describe the simplest start method for each platform, assuming this configuration.

### *Starting in the Windows Environment*

To start the router manually from the Windows Start menu:

- *1.* From the Start menu, choose Programs.
- *2.* From the listing of programs, choose Java Message Queue 1.1 and then Router.

An MS-DOS command window opens. It displays copyright information, the number of connections available (reflects license agreement), and a startup message.

You can minimize, but not close, the command window. If you close the window, the router process will terminate. Shut down the router before logging off the system. If you do not, the router attempts to shut down but might leave some processes running. You must end these orphan processes using the Windows NT Task Manager.

To start the router manually from the Windows Service Manager (applies only to routers installed as a Windows Service):

- <span id="page-17-3"></span>*1.* From the Start menu, choose Settings and then Control Panel.
- *2.* On the Control Panel, open Services.
- *3.* On the Services panel, choose the JMQ Router and then click Start.

The Status column now shows the Router as Started. Closing the Services panel does not affect the running router.

For a discussion of other ways to start and stop the router, and a listing of options that can be passed, see the Java Message Queue *Deployment Guide*.

### *Testing the Router in the Windows Environment*

After you've started the router, one of the simplest ways to check your setup is to run a small client application. The Java Message Queue product provides example client applications that are suitable for this purpose. By default, they are located in:

*C:\>:* Program Files\JavaMessageQueue1.1\examples\

<span id="page-17-2"></span><span id="page-17-1"></span>

Each of the examples is in its own subdirectory. Source files, compiled files, and a a README file are provided. Choose an example (such as selectors or durability) and follow the instructions in its README.

Administrators might prefer a more straightforward test using the router command environment rather than examples. To do this:

<span id="page-18-0"></span>*1.* To start the command environment, at a command prompt, type:

**ircmd**

*2.* To connect to the router, type:

**open** *hostname*

The system responds either with a "Connected" message (the router is set up correctly) or with an "Unable to Connect" message. For help with router problems, see the Java Message Queue *Deployment Guide*.

### *Starting in the Solaris Environment*

<span id="page-18-1"></span>To start the router:

*1.* Change to the executables directory. From a terminal window, type:

**cd /opt/SUNWjmq/bin/**

*2.* Start the router by typing:

**irouter &**

For a discussion of alternative ways to start the router, and a listing of options that can be passed, see the Java Message Queue *Deployment Guide*.

### *Testing the router in the Solaris Environment*

One of the simplest ways to check the router setup is to run a small client application. The Java Message Queue product provides example client applications that are suitable for this purpose. By default, they are located in:

/opt/SUNWjmq/examples/

Each of the examples is in its own subdirectory. Source files, compiled files, and a a README file are provided. Choose an example (such as selectors or durability) and follow the instructions contained in the example's README.

Administrators might prefer a more straightforward test using the router command shell rather than examples.

*1.* To start the command environment, in a terminal window, type:

**ircmd**

*2.* To connect to the router, type:

**open** *hostname*

The system responds either with a "Connected" message (the router set up correctly) or with an "Unable to Connect" message. For help with router problems, see the Java Message Queue *Deployment Guide*.

# <span id="page-19-0"></span>*Developing Client Applications*

The Java Message Queue product implements both messaging models defined in the Java Message Service (JMS) specification: point-to-point (queue) and publishsubscribe (topic).

■ Point-to-point.

Embodies the idea of a single receiver per message. Each sender (there can be many) addresses a message to the queue that holds the messages for the single intended receiver. The receiver then extracts the message from the receiver's designated queue.

<span id="page-19-1"></span>■ Publish-subscribe.

Embodies the idea of many (one or more) receivers per message. Each publisher (there can be many) publishes the message to a topic in the content hierarchy. One or more subscribers who have registered an interest in the topic can retrieve a copy of the message.

The Java Message Service specification defines the model and interfaces that clients use to produce and consume messages in both models.

The Java Message Queue product implements both the point-to-point and publishsubscribe models. As a result, you can use both models within the same client code. [FIGURE 3-1](#page-24-0) outlines the steps for writing each type of client. As you can see, the basic approach to writing a client program is almost identical in the two models.

The following steps show what is involved in writing a client that uses the publishsubscribe model. The point-to-point explanation would be similar. (Be sure to examine the source code of the Java Message Queue examples to see these steps in working code.) Additional information on the use of JNDI for storing and retrieving administered objects, such as topics and queues, can be found in the QuickStart Appendix, ["JNDI and Java Message Queue"](#page-40-2) and the Deployment Guide Chapter "Configuring JMQ Administered Objects".

*1.* Import the necessary classes or packages.

For creating a Java Message Service client:

import javax.jms.\*;

For connecting to the Java Message Queue messaging system:

<span id="page-20-0"></span>import com.sun.messaging.TopicConnectionFactory;

Typically, the administrator instantiates and stores administered objects using the jmqconfig utility.

*2.* Get a TopicConnectionFactory.

The JMS specification provides a TopicConnectionFactory interface for connecting to a JMS provider's messaging system. It is an interface because it is implemented in a provider-specific way by the messaging system vendor.

■ Provider-independent approach. The administrator stores a TopicConnectionFactory object in JNDI using some agreed-upon name (here, the object is named MyTopicConnectionFactory). The Java Message Queue administrator must specify the name so that the client can lookup object using that name in the JNDI namespace.

(To see this approach in working code, see the admin-jndi example located in the *\$JMQ\_HOME*/examples/java/admin-jndi/ directory—where *\$JMQ\_HOME* is the directory of the installed Java Message Queue product.)

To retrieve a stored object:

*a.* Set up an environment.

JNDI requires environment settings to tell it what service provider it should access and how. The necessary environment variables are described in the JNDI specification. If the service provider and initial context you use require authentication for the lookup operation, see ["Handling JNDI Service Provider](#page-22-0) [Authentication" on page 19](#page-22-0) for the additional environment settings required and the values supported by Java Message Queue.

Setting up an environment can be as simple as storing the environment settings in a properties (flat text) file or in a hashtable.

*b.* Create an initial context.

Use the environment you set up in the previous step (for example, env) to create an initial context. A context is a name-object binding and the initial context provides a root for those naming operations.

Context  $ctx = new InitialContext(exp)$ 

*c.* Finally, locate the object by performing a lookup operation on the (agreed upon) name under which the object was stored.

TopicConnectionFactory factory=(TopicConnectionFactory)

ctx.lookup("MyTopicConnectionFactory");

■ Provider-dependent approach. Clients can instantiate the class directly. However, doing so will impact the portability of the client application to the messaging system of another JMS-provider.

TopicConnectionFactory myjmqTopicConnectionFactory;

```
myjmqTopicConnectionFactory = new
```
com.sun.messaging.TopicConnectionFactory();

- *3.* Get, or create, a message topic.
	- Provider-independent approach. As was the case for the TopicConnectionFactory above, Topic is an interface implemented by the JMS provider. The messaging system administrator creates the object and stores it in the JNDI namespace with the name expected by the client. The client is then able to look the object up. For example, using the same context (ctx) created to retrieve the previous object:

```
Topic topicA;
topicA=(Topic) ctx.lookup("MyTopic");
```
■ Provider-dependent approach. Clients can instantiate the class directly if portability between JMS providers is not an issue.

```
Topic myjmqTopic;
myjmqTopic = new com.sun.messaging.Topic();
```
*4.* Use the TopicConnectionFactory interface to create a TopicConnection object. For example:

```
TopicConnection connection;
connection=factory.createTopicConnection();
```
To require client authentication, use the following method signature instead:

```
TopicConnection connection;
connection=factory.createTopicConnection(java.lang.String
userName, java.lang.String password);
```
For information on using client authentication in the Java Message Queue product, see the Deployment Guide's JMQ Administration Console chapter.

*5.* Use the TopicConnection object to create a TopicSession object, providing a Boolean value to indicate if the session is transacted and the mode of acknowledgment. For example:

```
TopicSession session;
session=connection.createTopicSession(false,
   Session.DUPS OK ACKNOWLEDGE);
```
*6.* Use the TopicSession object to create a TopicPublisher object, a TopicSubscriber object, or both. You must indicate the topic being subscribed to.

```
TopicSubscriber subscriber;
subscriber=session.createSubscriber(topicA);
```
Synchronous message delivery is the default. If you want to set up asynchronous message delivery, you must create a MessageListener object for the topic and register it with the subscriber. For an illustration of how this is done, see the connections example.

*7.* Once you are finished with the session, be sure to close it. This frees up system resources. To close the session, include a code block similar to the following:

```
try {
  session.close();
  connection.close();
catch (JMSException jmse) {
  jmse.printStackTrace();
}
```
<span id="page-22-2"></span>Strictly speaking, the code to explicitly close the session is not needed here because closing the connection also closes the session.

Ensure that JMQ\_HOME and JAVA\_HOME environment variables are set and that your classpath contains JMQ\_HOME/lib/jms.jar, JMQ\_HOME/lib/jmq.jar, and  $JMO$  HOME/lib/jndi.jar. (The jndi.jar file is needed even if you are not using JNDI directly.) Then compile as you would any Java program.

### <span id="page-22-0"></span>*Handling JNDI Service Provider Authentication*

<span id="page-22-1"></span>An application may need to authenticate itself with the service provider before it is able to lookup and retrieve an object. This will be the case if the service provider disallows anonymous access to "read" objects within the context provided, or if an access control list for the object or context has been set up.

The client application has two ways to provide the information required by JNDI for service provider authentication. The authentication information can either be placed directly in the jndi.properties file or inserted in the "environment" used to create the initial context for the lookup operation.

### *Using a Customized Environment to Create an Initial Context*

In addition to the INITIAL CONTEXT FACTORY and the PROVIDER URL properties, the client application will need to set three security-related properties in the environment with which the initial context is created. These securityrelated properties are: SECURITY\_AUTHENTICATION, SECURITY\_PRINCIPAL,

and SECURITY\_CREDENTIALS. The values provided for the properties in the example code below need to be replaced with values appropriate to your client application.

Hashtable  $env = new Hashtable(10);$ //Specify the initial context factory class and provider url //to locate the service provider env.put(Context.INITIAL\_CONTEXT\_FACTORY, "com.sun.jndi.ldap.LdapCtxFactory"); env.put(Context.PROVIDER\_URL, "ldap://mydomain.com:389/ou=JMQACL,o=mydomain.com");

//Specify the authentication scheme, principal (username) //and credentials (password) to authenticate with the //service provider in the supplied initial context

env.put(Context.SECURITY\_AUTHENTICATION, "simple"); env.put(Context.SECURITY\_PRINCIPAL, "uid=foo,ou=JMQACL,o=mydomain.com"); env.put(Context.SECURITY\_CREDENTIALS, "foo");

### FIGURE 3-1 Basic Client Program Development

<span id="page-24-0"></span>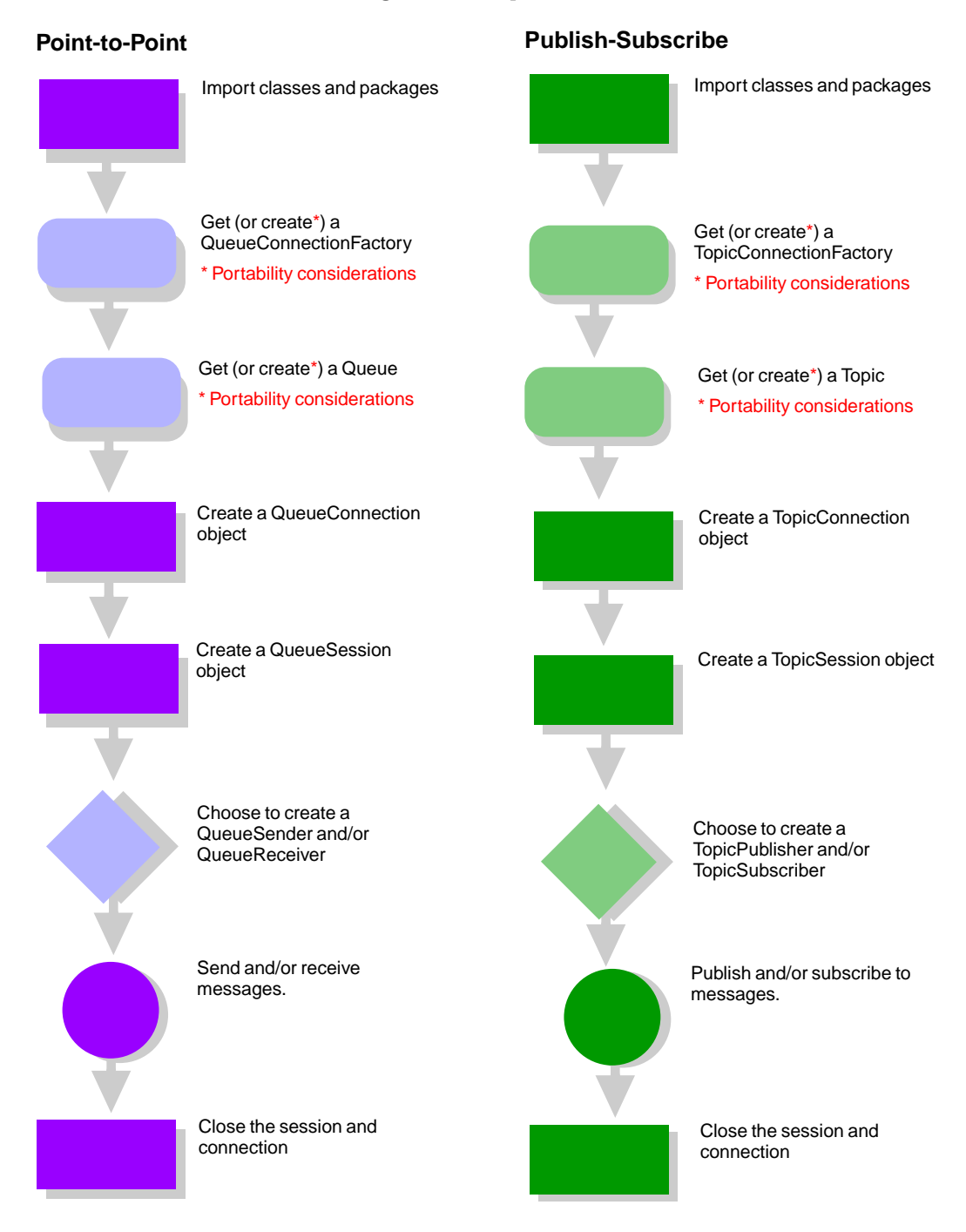

# <span id="page-25-0"></span>*Running Client Applications*

The follow instructions assume the default configuration of router and client on the same machine. For all other configurations, and for a listing of command options, see the Java Message Queue *Deployment Guide*.

*1.* Ensure your JMQ\_HOME and JAVA\_HOME environment variables are set and that jmq.jar, jms.jar, and jndi.jar are in your CLASSPATH—they are located in the lib directory of the installed Java Message Queue product. (Even if you are not using JNDI, jndi.jar must appear in your CLASSPATH because it is referenced through the Destination and ConnectionFactory classes.)

If you are using JNDI, in addition to the above, you must also include providerutil.jar plus either fscontext.jar (if you are using the filesystem context) or ldap.jar (if you are using the LDAP context).

- *2.* If the router is not already running, start it.
- *3.* At the command prompt, change to the directory containing the application. (Alternatively, ensure the application directory is in your CLASSPATH.)
- *4.* Start the Java runtime environment.

**java** *applicationname*

# <span id="page-26-3"></span><span id="page-26-0"></span>*Chapter 4: Java 2 Security*

When operating under the Java<sup>™</sup> 2 environment, subsets of the Java<sup>™</sup> 2 security architecture can be used to protect critical Java Message Queue system resources. This document focuses specifically on the policy file portion of Java™ 2 security.

The document is divided into the following sections:

- ["Understanding Security Policies" on page 23](#page-26-1) provides an introduction to the concept of security policies and an explanation of the relationship between Java 2 and Java Message Queue policy files.
- ["Using the Default Policy Files" on page 25](#page-28-0) describes the policy files provided with the product and their proper use.
- ["Modifying a Policy File" on page 28](#page-31-0) outlines the basic steps for editing a policy file using the Java 2 policytool utility.
- <span id="page-26-2"></span>■ ["Finding More Information" on page 29](#page-32-0) lists some additional sources of information on the topics discussed in this document.

**Note –** The information is this chapter is relevant only if you are running either the Java Message Queue Administration utilities or your Java Message Queue client applications under a Java 2 environment. If you are running both the utilities and your applications under a JDK 1.1.x environment, you can safely ignore the information contained here—it has no impact and requires no action on your part.

# <span id="page-26-1"></span>*Understanding Security Policies*

Under the Java 2 security architecture, system resources (such as files or sockets) are protected by a *security manager*. When a piece of code attempts to access a system resource, the security manager allows or disallows the access in accordance with the *Security Policy* in effect. The Security Policy addresses the question of which system resources may be accessed, by which applications, and to what degree.

A Security Policy is defined by one or more *policy configuration files*. A policy configuration file contains a series of entries. Each entry details, for a specific or general entity, a system resource that the entity may access and the level of access allowed. For example, a policy file entry might indicate that code in the examples directory is permitted to access a socket on port 9312 and that the access is allowed for connection and resolution only.

The Java 2 platform uses the following mechanism for identifying relevant policy files:

■ A security properties file called java.security which it loads on system startup. The security properties file is located in:

```
$JAVA_HOME/jre/lib/security/java.security (Solaris)
%JAVA_HOME%\jre\lib\security\java.security (Windows)
```
From the security properties file, it reads the name and location of the policy configuration files to be used. These can include default or user-provided policy files. Each property entry is of the form:

policy.url.*n*=*URL*

For example, typically the default policy files (one intended to be system-wide, the other user-specific) would appear in the java.security file as follows:

```
policy.url.1=file:${java.home}/lib/security/java.policy
policy.url.2=file:${user.home}/.java.policy
```
<span id="page-27-0"></span>where \${*propertyName*} will be replaced at runtime with the actual value of the property.

■ Policy files passed through the commandline when a Java application is invoked.

The Security Policy in effect at any given time, then, is the cumulative effect of permissions provided in each policy file listed in security properties file and in any additional policy file passed on the commandline. Because permissions are strictly positive in nature, you can grant a permission but not deny a permission. That is, granting only read access is not the same as disallowing write access. If another policy files provides write access for the same resource by the same agent, the additive effect allows both read and write access.

The Java Message Queue product requires access to certain system resources. When running under the Java 2 environment and using the Security Manager, a policy must be provided that can grant access to those required resources. Different applications need different kinds of policy permissions. Three policy files are provided with the Java Message Queue product:

- jmqadmin.policy used only by the jmqadmin and jmqconfiq utilities.
- jmqclient.policy a generic client policy file which can be modified for your purpose.
- jmqexamples.policy a policy file required by the examples.

The jmqadmin.policy file is automatically loaded as part of the startup script for the Java Message Queue administration and configuration utilities. However, policy files for client applications *must* be passed through the commandline (either directly or through a startup script) when the application is started. For example, the jmqexamples.policy file is automatically loaded as part of the runnit script for each example client application.

In Java Message Queue only one policy file is invoked per application. For example, the jmqadmin and jmqconfig applications are each started with the jmqadmin.policy file. Similarly, each client example is started with the jmqexamples.policy file.

<span id="page-28-2"></span>What may not be obvious from the foregoing discussion is the fact that the Java 2 environment provides the base level of access permissions on which the Java Message Queue permissions are then layered.

# <span id="page-28-0"></span>*Using the Default Policy Files*

<span id="page-28-1"></span>As mentioned earlier, the Java Message Queue product provides both an administration (jmqadmin.policy)and a client policy file (jmqclient.policy)for use when running in a Java 2 environment. (It also provides jmqexamples.policy, a specific example of a client policy file.) Java Message Queue administrators will be interested in both administration and client policy files because these files control access to critical Java Message Queue system resources. Application developers will be interested only in client policy files which grant access for their client applications to Java Message Queue system resources.

The policy files are located in:

```
$JMQ_HOME/security/jmqadmin.policy
$JMQ_HOME/security/jmqclient.policy
$JMQ_HOME/security/jmqexamples.policy
```
where *\$JMQ\_HOME* is the location of the installed Java Message Queue product.

The Java Message Queue policy files follow the same format as the default Java 2 policy files. A policy file contains one or more grant entries of the following form:

```
grant [codeBase "code_base"]{
   permission permission_file ["target"] ["permission_type"];
};
```
<span id="page-29-0"></span>For example, the following entry allows the code located in the "*\$JMQ\_HOME*/mydir" directory to connect to the router using subnet 0 (that is, default port 9312):

```
grant codeBase "file:${jmq.home}/mydir/" {
   permission java.net.SocketPermission \
   "localhost:9312", "connect, resolve";
};
```
The next two sections provide additional detail on each type of policy file: its purpose, instructions on its invocation, and guidance regarding modification.

# *jmqadmin.policy*

*The* jmqadmin.policy *file is required if you want to run the Java Message Queue administration utility (*jmqadmin*) in a Java 2 environment.* The file provides the Administration Tool with the necessary permissions to access critical system resources in the course of its operation. For example, the Administration Tool requires permissions related to socket connections (connect, accept, resolve, and listen) in order to start the Security Server, connect to the router, or create Queues and Topics.

As mentioned earlier, when starting the Administration Tool, you don't have to worry about explicitly activating the security manager or passing the jmqadmin.policy file. The startup script for the utility handles that for you.

When you type:

jmqadmin

The script sets JAVA\_HOME, JMQ\_ADMIN\_HM, and JMQ\_HOME then calls:

```
$JAVA_HOME/bin/java -Djmq.home=$JMQ_HOME\
   -Djava.security.manager\
   -Djava.security.policy=$JMQ_HOME/security/jmqadmin.policy\
   com.sun.messaging.ia.admin.iajmsAdmin
```
**Caution –** In most cases, the jmqadmin.policy file should not require changes. However, if you do need to edit it, review your changes carefully because incorrect changes can adversely impact the behavior of the system.

# <span id="page-30-3"></span><span id="page-30-1"></span>*jmqclient.policy*

The decision whether or not to run your client application under a Java 2 environment is independent of the choice made by the Administrator regarding the Administration Console. The Administration Console can be run under a Java 1.1.x environment and the client application (including examples) run under Java 2 environment, or vice versa, with no adverse effect.

Further, even if you do decide to run your client application under a Java 2 environment, you can still decide not to use the security manager. If you do not use the security manager, the jmqclient.policy file is not needed.

However, if you do decide to run your application under a Java 2 environment and you do decide to use the security manager, you must call the security manager explicitly using the java.security.manager property and pass the policy file using the java.security.policy property. For example:

```
$JAVA_HOME/bin/java -Djava.security.manager \
   -Djava.security.policy=$JMQ_HOME/security/jmqclient.policy
   MyApp
```
<span id="page-30-0"></span>(This example utilizes the built-in default security manager provided with the Java 2 SDK. For more details on setting security managers, see the Java 2 Security Documentation. A listing of security documentation and resources is provided in ["Finding More Information" on page 29](#page-32-0).)

<span id="page-30-2"></span>The Java Message Queue 1.1 product is designed to take only one policy file per client application. The default client policy file is called jmqclient.policy file but you can call yours anything you like because it is passed by name on the command line. The jmqclient.policy currently contains a generic set of the permissions which might be useful when running client applications.

Here are some examples of the types of entries that might be made for client policy files:

- Permission to connect to the router.
- Permission to connect to the Client Authentication Server.
- Permission to read a system property, such as user.name
- Permission to read from or write to a log file.

The jmqexamples.policy file contains the specific set of permissions needed by the example applications shipped with the product. Take a look at the file for an idea of typical permissions.

# <span id="page-31-1"></span><span id="page-31-0"></span>*Modifying a Policy File*

<span id="page-31-2"></span>As mentioned earlier, a policy configuration file contains a series of entries—each entry details for a given entity, the resources it is allowed to access and the level of that access. You can modify a Java 2 policy file using either your favorite text editor or the policytool graphical utility provided with the Java 2 Standard Development Kit (SDK). Using the policytool utility is recommended because it does not require that you know or remember the necessary format, thus making the editing process simpler and more accurate.

The basic steps for modifying a policy file using the policytool utility are outlined below.

*1.* Start the policy editing tool.

The policytool is located at *\$JAVA\_HOME*/bin/policytool, where *\$JAVA\_HOME* is the location where you installed Java 2 SDK.

*2.* Open the policy file.

From the policytool's menu, select File->Open. Use the file browser to locate and load a policy file from the *\$JMQ\_HOME*/security directory, where *\$JMQ\_HOME* is the location of the installed Java Message Queue product.

When you load the policy file, the entries of the file will be visible in the policytool screen.

*3.* Modify the policy file.

As you modify the policy file, the following definitions should be kept in mind:

- *Codebase* refers to the .class or .jar file, or directory of such files, whose access to system resources you wish to control.
- *Permission* refers to the set of permissions available for a particular type of system resource (java.io.FilePermission contains the set of permissions for file objects, for example).
- *Target* refers to the specific protected system resource (a log file, for example)
- *Action* refers to the specific actions you are allowing the named codebase to perform on the specified target (write access to a target file, for example).

To create a new permission, click Add Permission and fill in the resulting New Permission dialogue box.

Similarly, to delete or modify an existing entry, click the appropriate button and fill in the resulting Permission dialog box.

*4.* When finished, save the policy file and exit.

# <span id="page-32-1"></span><span id="page-32-0"></span>*Finding More Information*

This document provides a starting point for understanding Java 2 security as it relates to the Java Message Queue product. If you would like more information on the Java 2 security architecture and tools, check the following sources:

■ Policy files.

http://java.sun.com/products/jdk/1.2/docs/guide/security/PolicyFiles.html

■ Policy file tool.

http://java.sun.com/products/jdk/1.2/docs/tooldocs/solaris/policytool.html http://java.sun.com/products/jdk/1.2/docs/tooldocs/win32/policytool.html

■ Java 2 security documentation.

http://java.sun.com/products/jdk/1.2/docs/guide/security/index.html

*30 Chapter 4: Java 2 Security Finding More Information*

<span id="page-34-3"></span><span id="page-34-0"></span>*Chapter 5:*

# *Examples*

The Java Message Queue distribution includes examples that demonstrate features of the product. This document briefly describes those examples:

- ["Administration-JNDI"](#page-34-1) demonstrates retrieving administered objects stored in a namespace.
- ["Connections"](#page-35-0) shows establishing connections from authenticated clients.
- ["Durability"](#page-36-0) deals with handling messages for inactive clients through durable subscriptions.
- ["Persistence"](#page-36-1) presents storing messages across router restarts.
- ["Producer-Consumer"](#page-36-2) explains enabling properties in the Java Message Queue product.
- ["Selectors"](#page-37-0) illustrates filtering messages on the basis of properties.
- <span id="page-34-2"></span>■ ["Simple Chat"](#page-37-1) demonstates publishing messages to a Topic and subscribing to that Topic's messages.
- ["Transactions"](#page-38-0) focuses on grouping messages into a single unit that can be committed or rolled back as a whole.

For more detailed information related to building and executing a particular example, see the README file in the directory for that example. The examples can be found in the examples/java directory of the installed Java Message Queue product.

## <span id="page-34-1"></span>*Administration-JNDI*

The admin-jndi example is composed of three parts. The first one is a script that shows the use of the jmqconfig utility. The remaining parts show the use of JNDI within a Java Message Queue publish-and-subscribe application to retrieve the objects configured with jmqconfig.

### *runjmqconfig*

This script calls the jmqconfig utility to create and store two JMS configured objects: a Topic (myTopicBN) and TopicConnectionFactory (myTCFBN).

### *Pub.java*

This example application uses JNDI and the file system service provider to retrieve the two Topic and TopicConnectionFactory administered objects. Once the instances of Topic and TopicConnectionFactory objects are obtained, they are used to publish messages.

### <span id="page-35-2"></span>*Sub.java*

<span id="page-35-4"></span>This example application uses JNDI and the file system service provider to retrieve the two Topic and TopicConnectionFactory administered objects.

<span id="page-35-3"></span>Once the instances of Topic and TopicConnectionFactory objects are obtained, they are used to subscribe to messages.

# <span id="page-35-0"></span>*Connections*

<span id="page-35-1"></span>The Connections example shows how to establish a connection then send or receive messages using Topics and Queues.

he Connections example first creates a Topic and a TopicConnection object. (A TopicConnection is an active connection to a JMS publish and subscribe provider.) The client uses the TopicConnection to create one or more TopicSession objects for publishing and subscribing to messages. Finally, theTopic connection and session are closed.

In a parallel fashion, a Queue is created, messages are sent and received, and then the Queue connection and session are closed.

The Connections example also demonstrates the use of the Java Message Queue Administration Console and the Client Authentication Server. The example creates a connection for the user name, user,having a password blah. The Client Authentication Server validates the user name before allowing the connection. (You must use the Java Message Queue Administration Console to start the Client Authentication Server on the appropriate port and add the username. This is described in the README file in the connections directory.)

For more information on client authentication and the Administration Console, see the Deployment Guide "JMQ Administration Console" chapter.

# <span id="page-36-7"></span><span id="page-36-3"></span><span id="page-36-0"></span>*Durability*

Clients publish messages to and subscribe to messages from a topic node, which is essentially a message broker. Subscribers to Topics or Queues can be made durable; that is, Java Message Queue can "remember" the existence of subscribers while the subscribers are inactive.

The Durability example shows subscriber durability in the context of a Java Message Queue application that:

- <span id="page-36-4"></span>■ Starts a router.
- Creates topics, publishers, subscribers, and messages.
- Publishes the messages.
- Uses a durable subscriber to subscribe to the messages.
- Disconnects from the router.
- Reconnects.
- Has the subscriber continue to receive messages after reconnection.

# <span id="page-36-1"></span>*Persistence*

<span id="page-36-5"></span>This example demonstrates the persistence of outgoing JMS messages.

<span id="page-36-6"></span>By default, the Java Message Queue router stores JMS messages on disk to maintain them between router invocations until the router can deliver the messages to subscribers, or until the messages' Time To Live, as defined by the Java Message Service Specification, expires. In this example, the example prompts the user to stop and restart the router, Java Message Queue still reliably delivers the messages to the subscriber.

# <span id="page-36-2"></span>*Producer-Consumer*

The Producer-Consumer example demonstrates Java Message Queue support for message properties and the role of properties in message selection. It shows Java Message Queue enabling properties and using them in message selection. The example uses a point-to-point (queue) distribution model, although properties can also be used with the publish-subscribe (topic) model.

**Note –** Java Message Queue supports JMS message properties defined in the Java Message Service Specification. However, the specification does not require that all vendors support JMS properties.

<span id="page-37-5"></span>The point-to-point model consists of the following:

- Senders that produce messages.
- Receivers that consume messages.
- Queues that act as mailboxes for receivers.
- Listeners that notify a receiver of messages arriving at the receiver's queue.

In this example, the deployer of the receiver creates a listener by implementing the MessageListener interface. The deployer of the receiver can stipulate whether the receiver is notified of all incoming messages to its queue or is notified only of selected messages (messages that meet certain criteria).

<span id="page-37-6"></span><span id="page-37-2"></span>The listener notifies the receiver when a message of interest to the receiver (as determined by the selection criteria) is on the queue. The receiver's onMessage(Message) method retrieves the message.

The example creates a single sender (called QProducer) and a single receiver (called QConsumer) in two separate threads. The selection criteria are values found either in the header or in the properties transmitted with the message body.

# <span id="page-37-0"></span>*Selectors*

<span id="page-37-4"></span><span id="page-37-3"></span>A Java Message Queue application might be interested in only some of the messages that are routed to it based on its subscriptions. The application uses a TopicSubscriber to receive messages that have been published to a Topic. The Selectors example shows how property selectors can be used with TopicSubscriber objects to filter the messages an application receives. In this way, a Java Message Queue application can specify to receive only those messages in which it is interested.

# <span id="page-37-1"></span>*Simple Chat*

This example illustrates how you can use a JMS application to create a simple chat application.

Specifically, Simplechat:

- Uses JMS topics. Each instance of the chat application is both a topic publisher and subscriber.
- Uses the javax.jms.MessageListener interface (the onMessage(Message) method).
- Uses ObjectMessage to transmit chat messages. The application object that is passed to JMS's ObjectMessage and is used to broadcast messages in the chat is SimpleChatMessage. SimpleChatMessage is defined in this example and is not a JMS class.

<span id="page-38-2"></span><span id="page-38-1"></span>■ Uses the SimpleChatMessage class to broadcast messages.

<span id="page-38-3"></span>Most of the code in this example supplies the graphical user interface; the JMS-related code is relatively simple and is similar to that used in the other examples.

# <span id="page-38-0"></span>*Transactions*

The Transactions example demonstrates the use of JMS transactions within the Java Message Queue framework. Transactions combine work that spans a session, and group sets of produced and consumed messages into an atomic unit of work.

Transactions complete when a session commit or rollback occurs:

- A commit indicates that the unit of input from the transaction is acknowledged within the Java Message Queue framework and its corresponding output is sent.
- A rollback indicates that the produced messages are destroyed within the Java Message Queue framework and JMS recovers the consumed messages.

In this example, one JMS transaction is committed and another is rolled back. The example uses a MessageListener to receive all messages.

*36 Chapter 5: Examples Transactions*

### <span id="page-40-2"></span><span id="page-40-0"></span>*Appendix A:*

# *JNDI and Java Message Queue*

<span id="page-40-3"></span>This document discusses the use of the Java Naming and Directory Interface™ (JNDI) for the storage and retrieval of Java Message Queue administered objects.

The document is divided into the following sections:

- ["What is JNDI?"](#page-40-1) discusses access to objects in a location-independent fashion.
- ["Binding and Contexts"](#page-41-0) describes the nature of the name-object mapping.
- ["Lookup Operations"](#page-41-1) explains how objects are looked up by name.
- ["Directories and Service Providers"](#page-41-2) mentions the use of directory services such as LDAP.

### <span id="page-40-1"></span>*What is JNDI?*

The Java Naming and Directory Interface™ (JNDI) provides names and contexts for Java Message Queue administered objects you store with a Directory Service. Objects can be stored either on an Lightweight Directory Access Protocol (LDAP) Directory Service or within a Solaris or Windows filesystem. The two Java Message Queue administered objects you can store are:

- Destination
- ConnectionFactory

JNDI provides the means for you to associate an administered object with a name when you store the object. Once stored on the directory service, your application code can retrieve the administered object through its name and then use the object.

The JNDI tutorial, available at http://java.sun.com/products/jndi, contains complete information on JNDI. This section contains some capsule information designed to enable you to understand your use of JNDI with the Java Message Queue product.

The Deployment Guide specifies the use of the jmgconfig utility to manage and configure Java Message Queue administered objects.

**Note –** The Sun Microsystem implementation of the Filesystem service provider for JNDI that is shipped with Java Message Queue 1.1 is at Beta level. It is not supported for deployment.

# <span id="page-41-3"></span><span id="page-41-0"></span>*Binding and Contexts*

When you associate a name with an object, you provide it with a binding. For example, a file name is bound to a file in a filesystem, and an LDAP name is bound to an LDAP entry. Objects that are not stored directly in a given service are stored as JNDI References. When you use a file system service provider, Referenceable objects are bound as a set of properties in a file called .bindings. The parent directory containing these .bindings is the parent context of these bindings.

<span id="page-41-4"></span>A context is a set of name-to-object bindings, and each context has an associated naming convention. In JNDI, all naming and directory operations are performed relative to a context. Because of this, JNDI defines an initial context, which provides a starting point for naming and directory operations. Once you have an initial context, you can use it to look up other contexts and objects.

A naming system is a connected set of contexts having the same type of naming convention and providing a common set of operations. The naming system provides a naming service and the set of names in a naming system is a namespace.

# <span id="page-41-1"></span>*Lookup Operations*

<span id="page-41-5"></span>A context provides a lookup (resolution) operation that returns a Java Message Queue administered object. The lookup operation might additionally provide other operations, such as binding or unbinding objects.

Within your application code, you can supply to the JNDI lookup() method the name of the object you want to look up. The method returns the instance of the object bound to that name.

# <span id="page-41-2"></span>*Directories and Service Providers*

A directory object represents an object in a computing environment and can have attributes associated with it. Java applications use the directory to store and retrieve Java objects.

Service providers are an implementation of a context or initial context that can be plugged in dynamically to the JNDI architecture for use by the JNDI client—in the case of Java Message Queue, your Java Message Queue application. Service providers thus provide the means by which naming and directory services are integrated into the JNDI framework.

<span id="page-42-0"></span>Java Message Queue supplies Sun Microsystems' Lightweight Directory Access Protocol (LDAP) Service Provider and File System Service Provider for JNDI. The LDAP Service provider is supported for deployment. However, the File System Service Provider for JNDI is at Beta level and is therefore *not* supported for deployment.

To use other service providers, simply download the appropriate service provider jar files and add them to your CLASSPATH. You can then use the jmqconfig utility to configure and store Java Message Queue Administered Objects using your command line.

*40 Appendix A: JNDI and Java Message Queue Directories and Service Providers*

# <span id="page-44-0"></span>*Glossary*

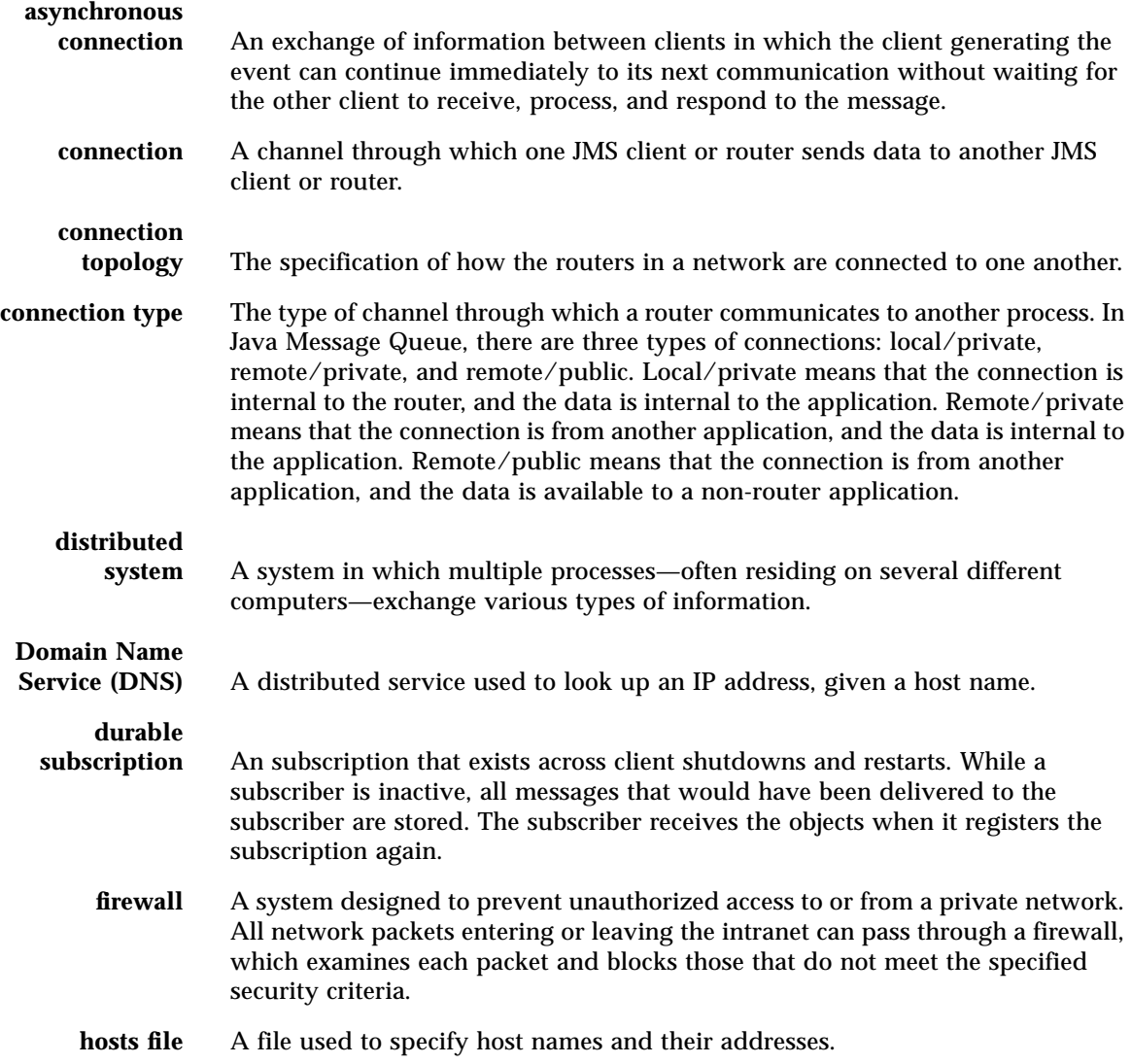

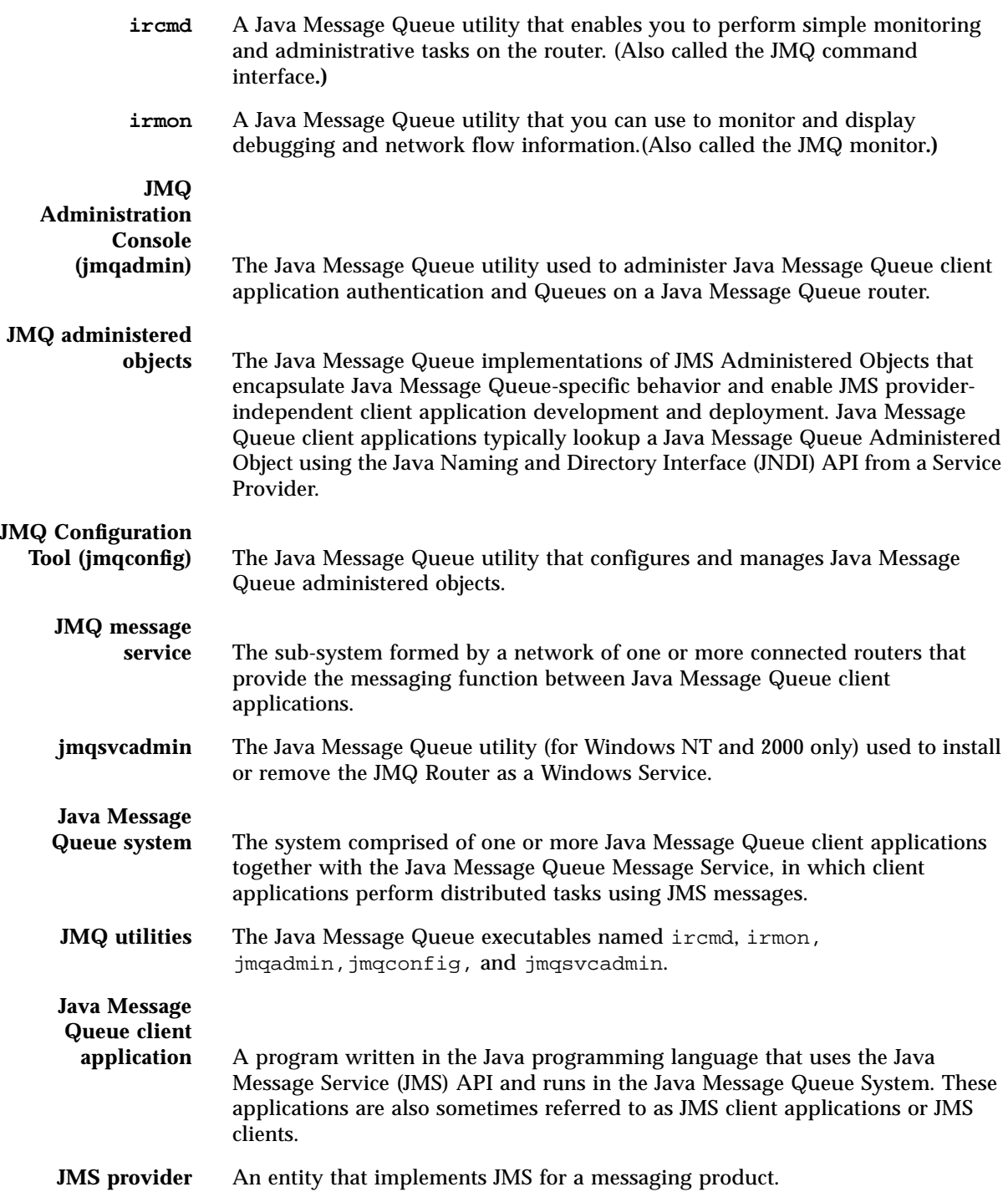

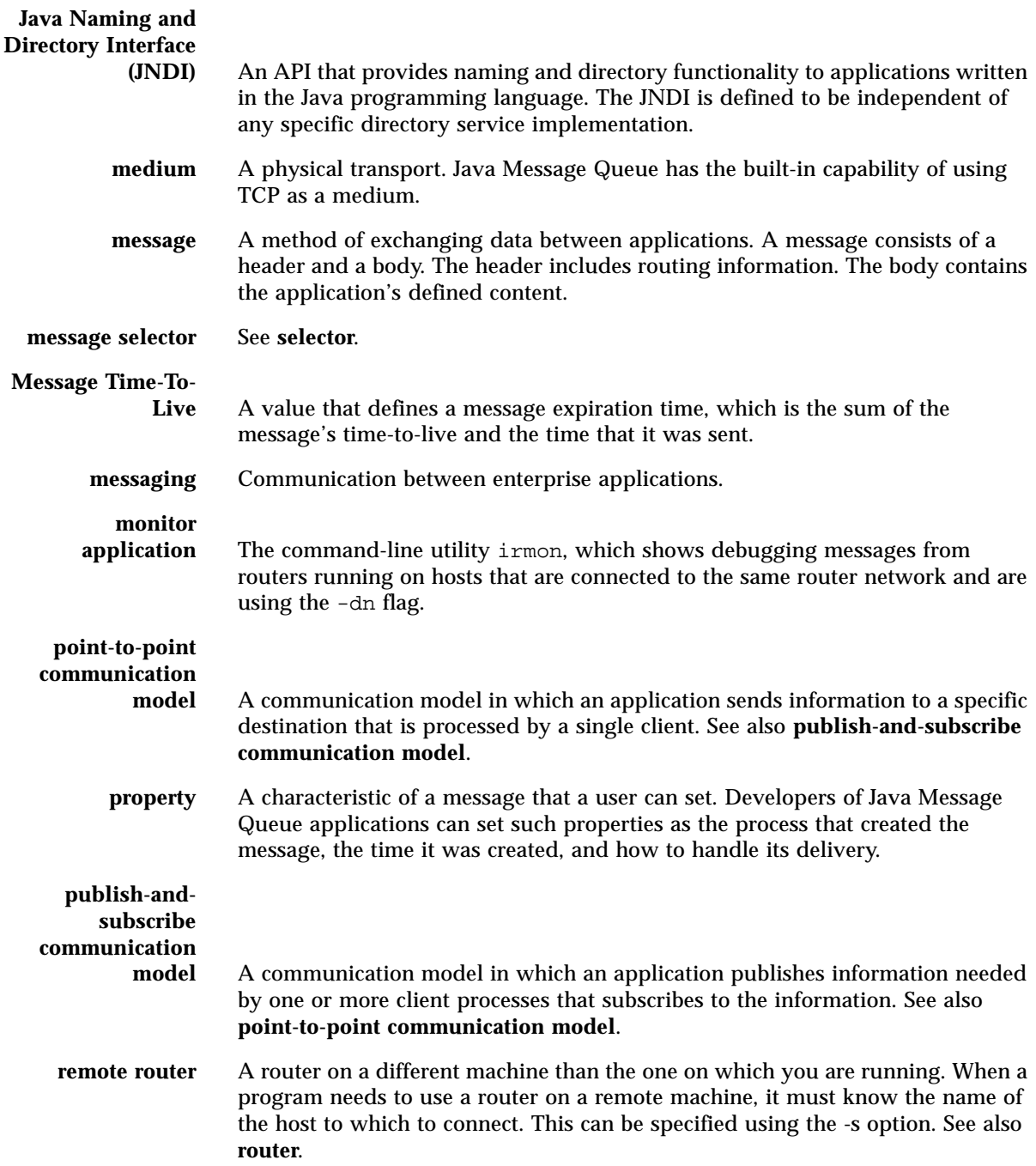

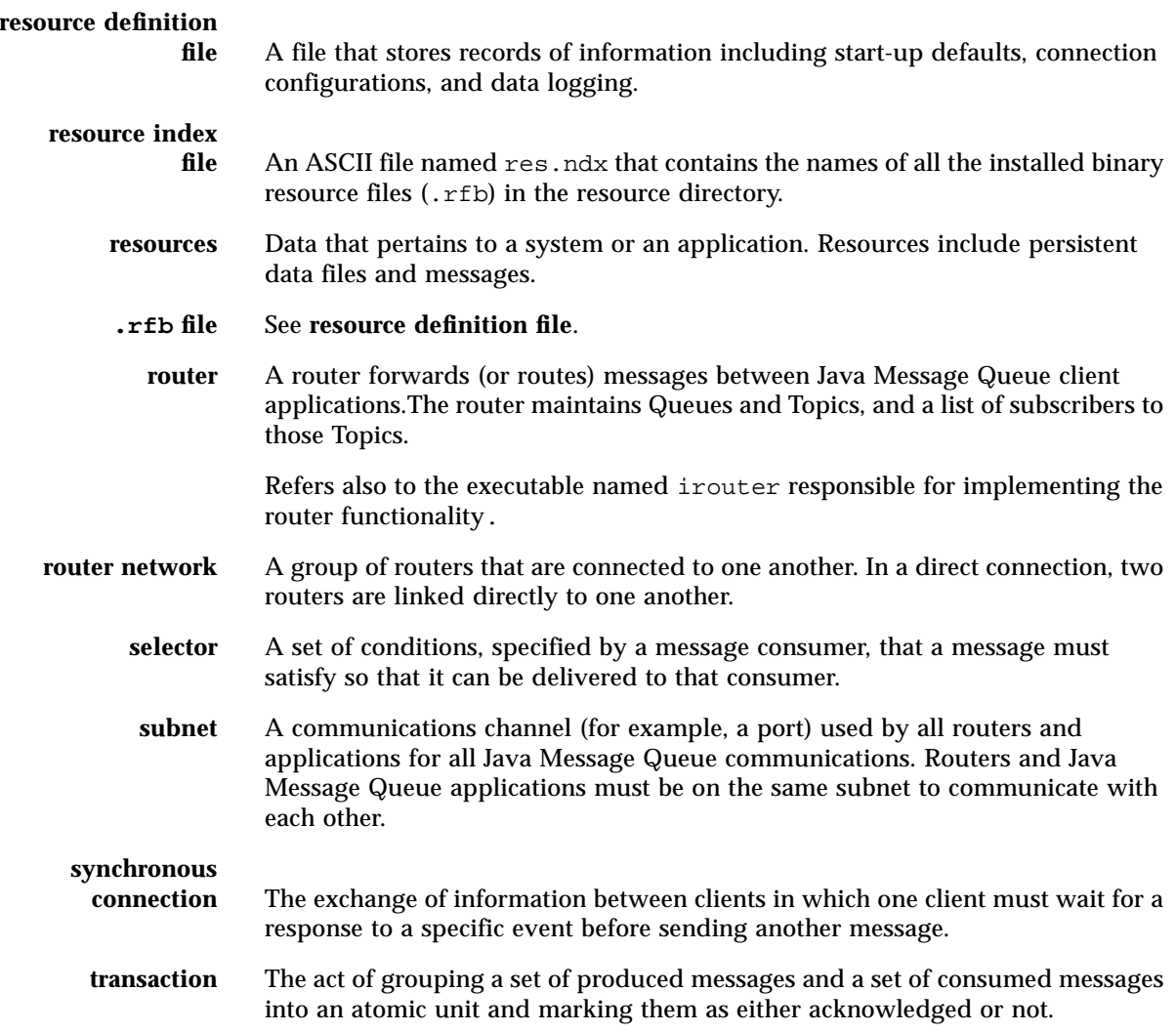

# *Index*

### **A**

administered objects derived objects Queue, [10](#page-13-1) QueueConnectionFactory, [10](#page-13-1) Topic, [10](#page-13-2) TopicConnectionFactory, [10](#page-13-2) description, [9](#page-12-2) interfaces ConnectionFactory, [9](#page-12-2) Destination, [9](#page-12-2) JNDI, [37](#page-40-3) administration [See administered objects.](#page-12-3) Administration Console jmqadmin, [12](#page-15-2) used in the Connections example, [32](#page-35-1) Administration Tool [See Administration Console.](#page-15-2) Administration-JNDI Java Message Queue example, [31](#page-34-2) asynchronous communication, [9](#page-12-4)

### **B**

binding [See Java Naming and Directory Interface.](#page-41-3) broker [See router.](#page-11-2)

### **C**

client applications environment for running, [13](#page-16-2) running, [19](#page-22-1) steps for writing, [16](#page-19-1) writing provider-independent, [17](#page-20-0) Client Authentication Server used in the Connections example, [32](#page-35-1) commandline interface ircmd, [12](#page-15-3)

commit defined, [35](#page-38-1) communication asynchronous, [9](#page-12-4) point-to-point model, [8](#page-11-3) publish-and-subscribe model, [9](#page-12-5) synchronous, [9](#page-12-4) concepts administered objects, [9](#page-12-3) durable subscription, [9](#page-12-6) router, [8](#page-11-2) synchronous and asynchronous communications, [9](#page-12-4) transactions, [12](#page-15-4) Connections Java Message Queue example, [32](#page-35-2)

### **D**

documentation copyright, [2](#page-1-0) online, [3](#page-6-1) Durability Java Message Queue example, [33](#page-36-3) durable subscriber used in the Durability example, [33](#page-36-3) durable subscription, [9](#page-12-6)

### **E**

environment variables JAVA HOME, [13](#page-16-3) JMQ HOME, [13](#page-16-4) examples [See Java Message Queue, examples.](#page-34-3)

### **J**

Java 2 security finding more information, [29](#page-32-1) modifying policy files, [28](#page-31-1) policy configuration files, [23](#page-26-2)

policytool, [28](#page-31-1) security manager, [23](#page-26-2) security policy, [23](#page-26-2) [See also Java Message Queue, policy files.](#page-31-1) Java Message Queue examples Administration-JNDI, [31](#page-34-2) Connections, [32](#page-35-2) Durability, [33](#page-36-3) Persistence, [33](#page-36-4) Producer-consumer, [33](#page-36-5) Selectors, [34](#page-37-2) Simple Chat, [34](#page-37-3) Transactions, [35](#page-38-2) functional components, [12](#page-15-5) license, [3](#page-6-2) overview, [1](#page-4-2) policy files client permissions, [27](#page-30-0) default, [24](#page-27-0) entry format, [25](#page-28-1) jmqadmin.policy, [26](#page-29-0) jmqclient.policy, [27](#page-30-1) jmqexamples.policy, [27](#page-30-2) location, [25](#page-28-2) modifying, [28](#page-31-1) when running client applications, [27](#page-30-3) product documentation, [3](#page-6-1) product features, [1](#page-4-3) product license, [4](#page-7-0) product releases, [3](#page-6-3) Java Naming and Directory Interface binding and contexts, [38](#page-41-3) configuration, [12](#page-15-6) File System Service Provider, [39](#page-42-0) initial context, [38](#page-41-3) jmqconfig, [12](#page-15-6) LDAP, [39](#page-42-0) lookup of objects, [38](#page-41-4) overview, [37](#page-40-3) service provider, [38](#page-41-5) Java Naming and Directory Service initial context creating using a custom environment, [19](#page-22-1) service provider authentication, [19](#page-22-2) JAVA\_HOME, [13](#page-16-3)

javax.jms.MessageListener used in Simplechat example, [34](#page-37-4) JMQ utilities ircmd, [12](#page-15-3) irmon, [12](#page-15-7) irouter, [12](#page-15-8) jmqadmin, [12](#page-15-2) jmqconfig, [12](#page-15-6) JMQ\_HOME, [13](#page-16-4) jmqadmin.policy [See Java Message Queue, policy files.](#page-29-0) jmqclient.policy [See Java Message Queue, policy files.](#page-30-1) jmqconfig used in the Administration-JNDI example, [31](#page-34-2) JMS provider, [5](#page-8-2) JNDI [See Java Naming and Directory Interface.](#page-40-3)

### **L**

LDAP [See Java Naming and Directory Interface.](#page-42-0) lookup [See Java Naming and Directory Interface.](#page-41-4)

### **M**

message listener used in the Producer-consumer example, [34](#page-37-5) messages header fields, [11](#page-14-0) properties, [11](#page-14-1) structure, [10](#page-13-3) messaging systems JMS provider, [5](#page-8-2) Message-Oriented-Middleware (MOM), [5](#page-8-3) MOM [See messaging systems.](#page-8-3) monitor irmon, [12](#page-15-7)

### **N**

network fully-connected, [7](#page-10-2)

monitoring, [12](#page-15-7) virtual fully-connected, [8](#page-11-4) non-transacted session [See session.](#page-15-9)

### **P**

persistence used in the Persistence example, [33](#page-36-4) point-to-point model, [8](#page-11-3) steps for writing, [16](#page-19-1) used in Connections example, [32](#page-35-3) used in Producer-consumer example, [33](#page-36-6) policytool, [28](#page-31-2) Producer-consumer Java Message Queue example, [33](#page-36-5) properties used in the Producer-consumer example, [33](#page-36-5) publish-and-subscribe model, [9](#page-12-5) steps for writing, [16](#page-19-1) used in Administration-JNDI example, [31](#page-34-2) used in Connections example, [32](#page-35-4) used in Durability example, [33](#page-36-7) used in Simple Chat example, [34](#page-37-6) publish-subscribe [See publish-and-subscribe.](#page-12-5)

### **Q**

**Oueue** used in the Connection example, [32](#page-35-2) used in the Producer-consumer example, [33](#page-36-5) used in the Selectors example, [34](#page-37-2)

### **R**

rollback defined, [35](#page-38-3) router configuring and testing, [14](#page-17-1) irouter, [12](#page-15-8) starting in Solaris environments, [15](#page-18-0) starting in Windows environments, [14](#page-17-2) testing in Solaris environments, [15](#page-18-1)

testing in Windows environments, [14](#page-17-3)

### **S**

security router authentication [See Java 2 security.](#page-26-3) service provider authentication [See Java Naming and Directory Service, service](#page-22-2) provider authentication. Selectors Java Messaging Queue example, [34](#page-37-2) service provider [See Java Naming and Directory Interface.](#page-41-5) session nontransacted, [12](#page-15-9) transacted, [12](#page-15-9) Simple Chat Java Message Queue example, [34](#page-37-3) Single, [3](#page-6-2) synchronous communication, [9](#page-12-4)

### **T**

Topic used in the Administration-JNDI example, [31](#page-34-2) used in the Connections example, [32](#page-35-2) used in the Durability example, [33](#page-36-3) used in the Simple Chat example, [34](#page-37-3) transacted session [See session.](#page-15-9) transactions, [12](#page-15-4) used in the Transactions example, [35](#page-38-2)

### **U**

utilities [See JMQ utilities.](#page-15-10)